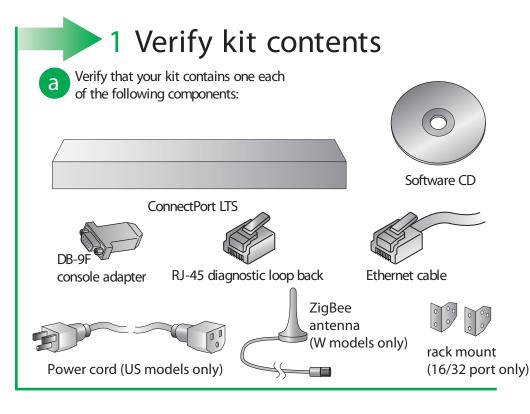

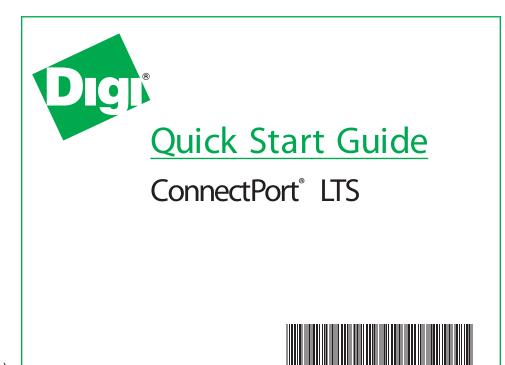

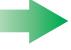

## 2 Serial port setup

The ConnectPort LTS settings are configured through software. Complete the Quick Start Guide and go to the User's Guide for the procedure to

configure the LTS ports. The ports are set to EIA-232 by default. If your device is not EIA-232, configure the LTS settings immediately after completing the Quick Start. The default settings will not harm your device, however, we recommend configuring the LTS settings immediately as a precaution.

| RJ-45 |         | EIA-422/485 | EIA-485     |
|-------|---------|-------------|-------------|
| PIN   | EIA-232 | Full-Duplex | Half-Duplex |
| 1     | RI      | TxD-        | TxD-        |
| 2     | DSR     | RxD-        | RxD-        |
| 3     | RTS     | RTS+        | n/a         |
| 4     | GND     | GND         | GND         |
| 5     | TxD     | TxD+        | TxD+        |
| 6     | RxD     | RxD+        | RxD+        |
| 7     | SG      | SG          | SG          |
| 8     | CTS     | CTS+        | n/a         |
| 9     | DTR     | RTS-        | n/a         |
| 10    | DCD     | CTS-        | n/a         |

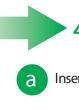

## 4 Install software

Insert CD and follow wizard

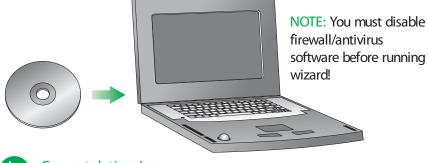

Congratulations!
The Digi device is configured.
Go to the User Guide on the CD for more information.

NOTE: Be sure to check Digi Support for the latest firmware at: http://support.digi.com

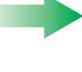

## 3 Connect hardware

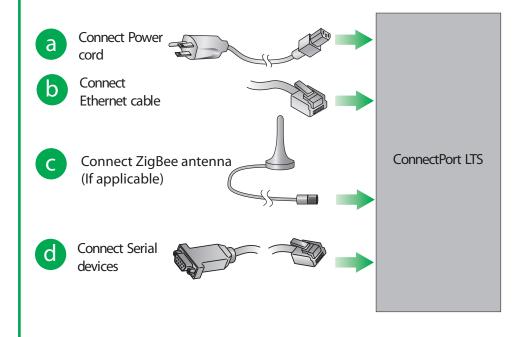

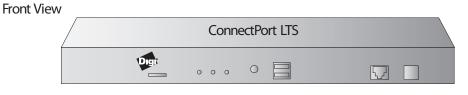

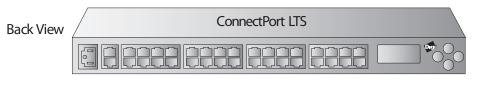

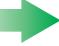

## ConnectPort LTS Cable Adapter Reference Assistance

Cabling your serial devices to a Digi Product is now simpler than ever with a Digi Cable Adapter. While many custom cabling solutions can leave you with a cable that is either too long or too short for your application, the Digi Cable Adapters are used with commercially available CAT 5 cable of any length. Simply plug standard CAT 5 cable into your Digi Product, connect a Cable Adapter to the other end and plug the adapter into your device. Whether you need a crossover or straight-through connection, or require a DB-9 or DB-25 connector, there is a Digi Cable Adapter solution. For additional cabling information, see the Cabling guide under Documentation on your CD. If you prefer to order cables, see our website at http://support.digi.com and select Cabling.

| Part number | Adapter                                                                                                    | Application                                                                                      |
|-------------|----------------------------------------------------------------------------------------------------|--------------------------------------------------------------------------------------------------|
| 76000697    | Digi TS DB-9F Console Adapter (4-pack)                                                                                                   | Bay Accelar, Nortel and other DB-9 DTE devices                                                   |
| 76000698    | Digi TS DB-25M Console Adapter (4-pack)                                                                                                  | Sun Sparc, Sun Ultra, terminals, printers and other DTE devices with DB-25 Female ports          |
| 76000699    | Digi TS DB-25F Console Adapter (4-pack)                                                                                                  | Cisco, IBM and other DTE devices with DB-25 Male ports                                           |
| 76000700    | Digi TS DB-25M Modem Adapter (4-pack)                                                                                                    | Modems and other DCE devices with DB-25 Female Ports                                             |
| 76000701    | Digi TS DB-9M Modem Adapter (4-pack)                                                                                                    | Modems and other DCE devices with DB-9 Female Ports                                              |
| 76000692    | Digi TS DB-25M Printer Adapter (4-pack)                                                                                                  | For use with Printers. This adapter differs from a Console Adapter in that it utilizes the       |
|             |                                                                                                    | DTR signal (instead of RTS) for hardware flow control                                            |
| 76000631    | Digi TS to Sun Netra/Cisco Cable (single pack)                                                                                           | For use with Cisco and Sun RJ-45 Console ports. Also available in 8-pack and 16-pack quantities. |
| 63000042-01 | RJ-45 to RJ-45 Straight Through Ethernet Cable Can be used as a networking cable or combined with one of the adapters as a serial cable. |                                                                                                  |

All RJ-45 cables and connectors listed above are 8-pin. When using these adapters with modems or other applications that require DCD on pin 1, you must turn on altpin. If altpin is turned off, the hardware signal on pin 1 becomes DSR instead of DCD. This alternative can be used if DCD is not

required, and DSR is needed instead. Configure the altpin through the web interface or the command line. See the User's Guide, MEI chapter or the set flow command in the Command Reference on the Digi CD under Documentation for more information about setting the altpin.